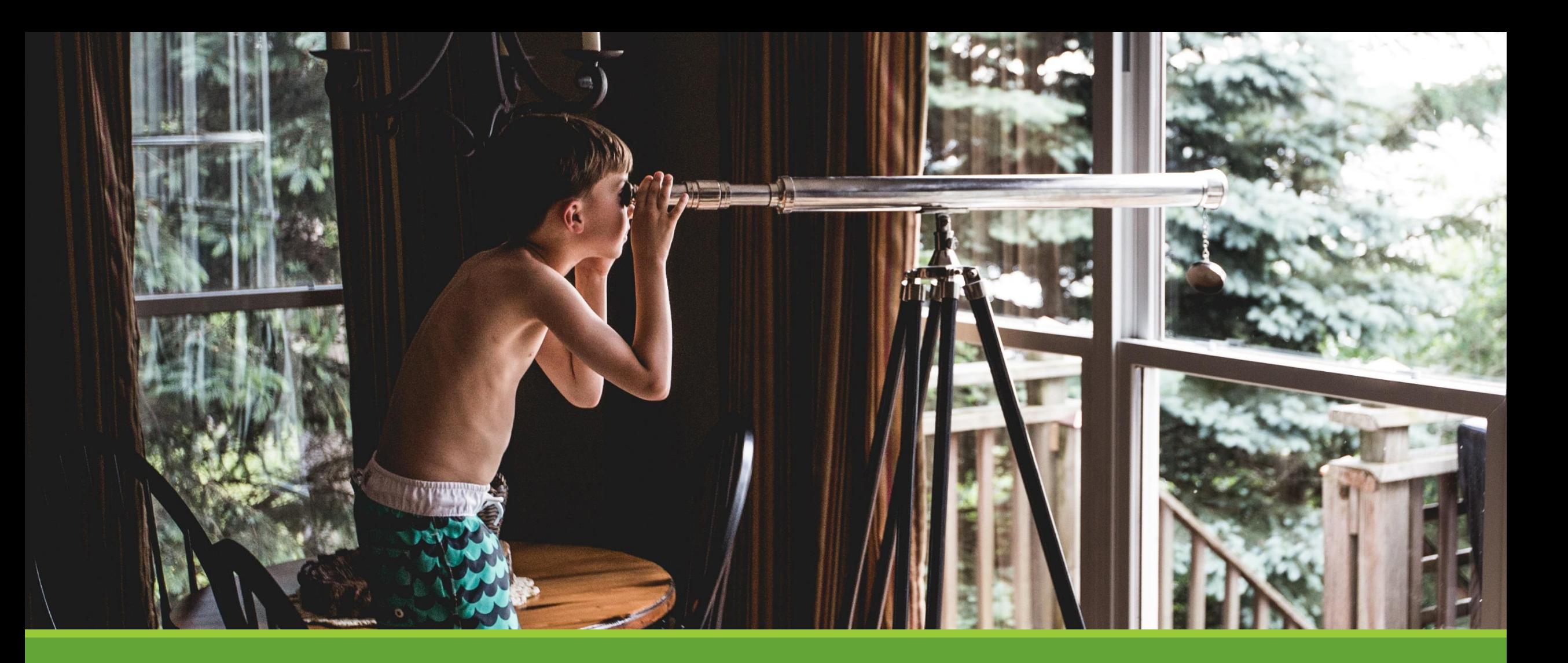

#### SQL Server on Linux

Eine fixe Idee wird Realität

## About Me

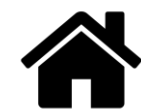

www.sql-aus-hamburg.de

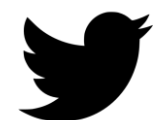

@SQL\_aus\_HH

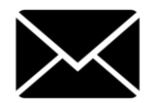

info@sql-aus-hamburg.de

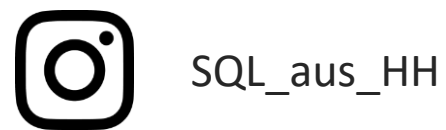

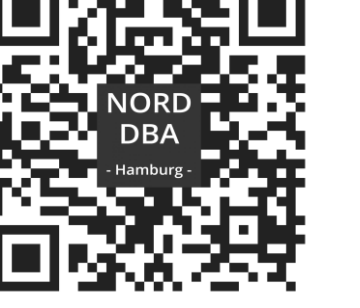

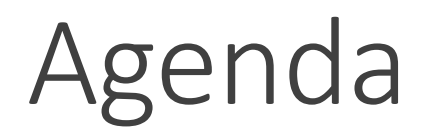

Historie

Features / Möglichkeiten

Installation

Konfiguration

Migration/Restore

mögliche Szenarien

SQL Server vNext im Container

Fazit

Q&A

### Historie

SQL Server 4.21 (erstmalig auf Windows) SQL Server 6.00 (1995) SQL Server 6.5 (1996) SQL Server 8.0 (2000) SQL Server 2005 (2005) SQL Server 2008 (2008) SQL Server 2012 (2012) SQL Server 2014 (2014) SQL Server 2016 (2016) SQL Server vNext (Mitte 2017)

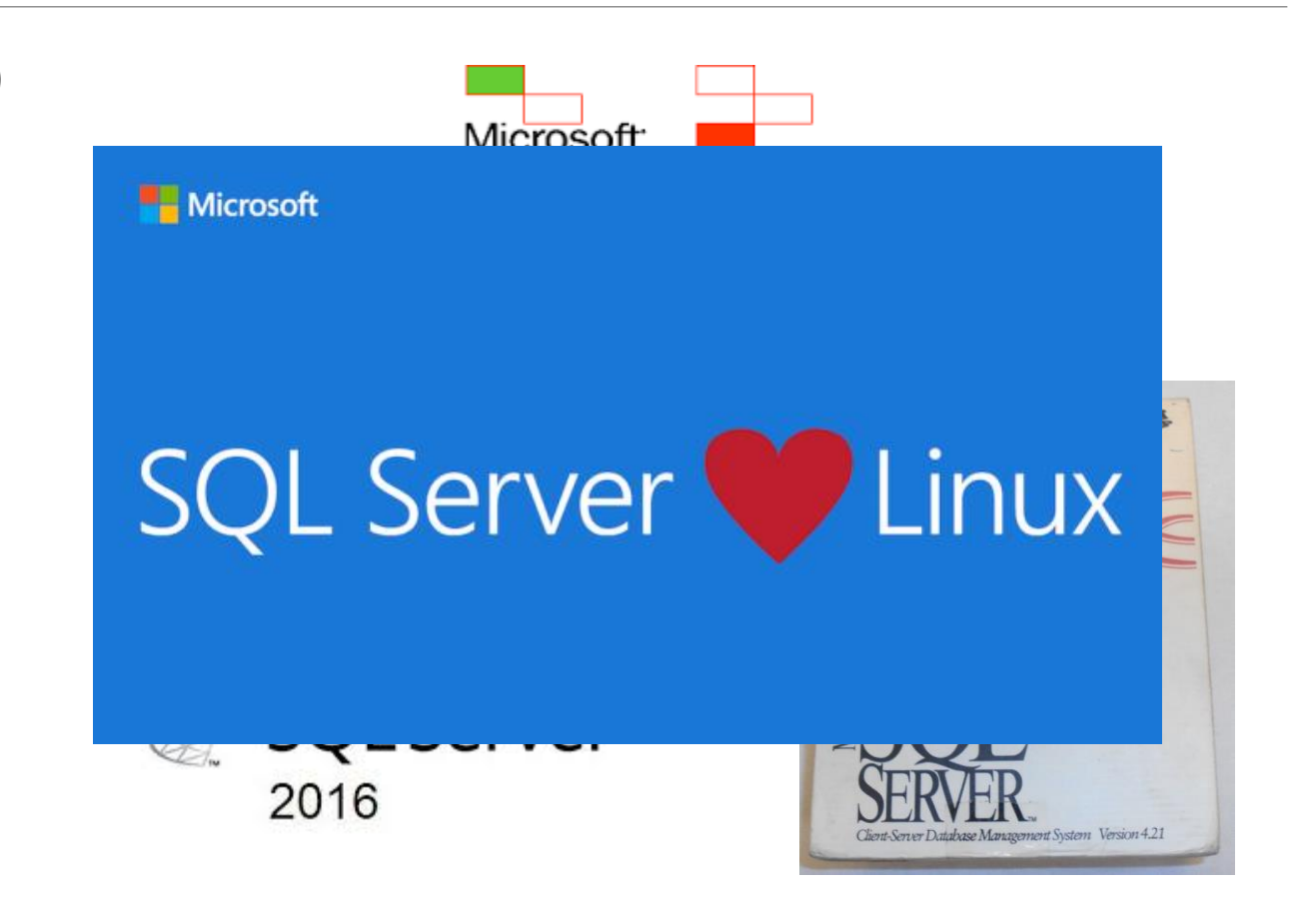

## Features / Möglichkeiten

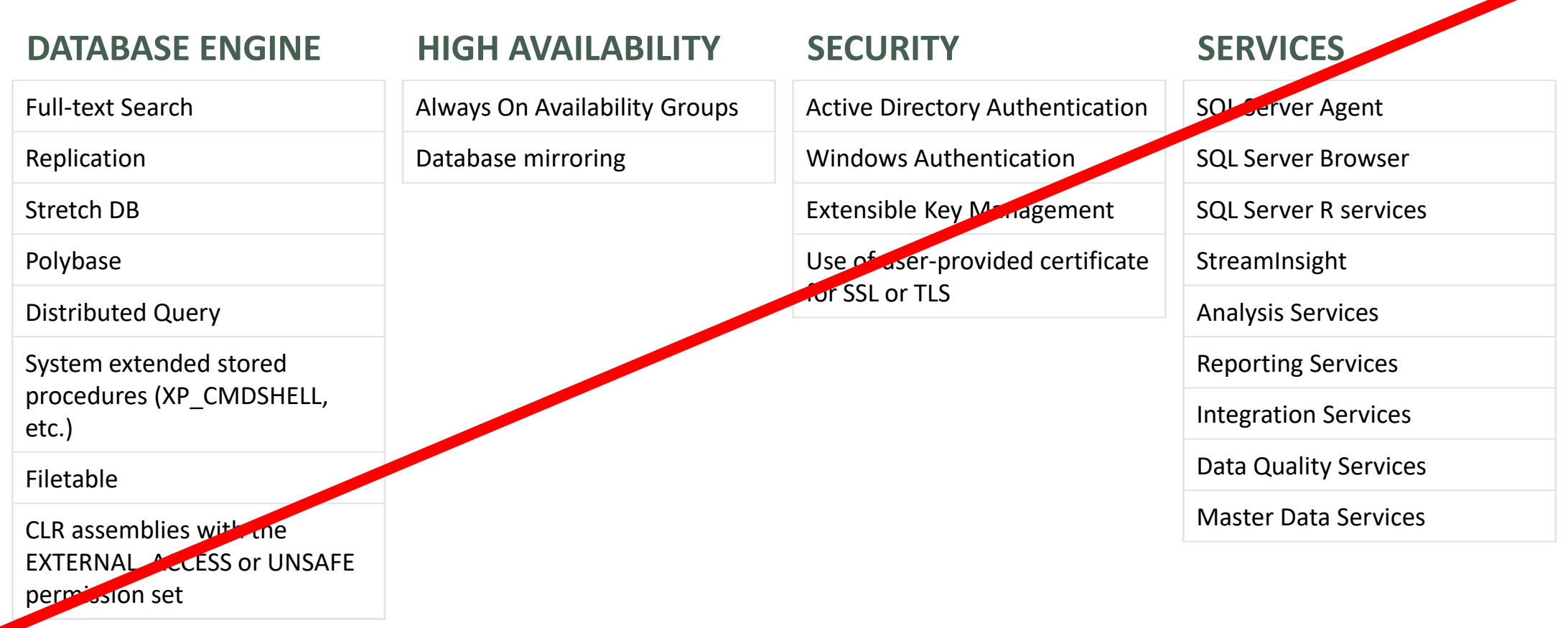

## Installation

- 1. ## Add the Microsoft repository to the Ubuntu repository
- 2. sudo su
- 3. curl https://packages.microsoft.com/keys/microsoft.asc | apt-key add -
- curl https://packages.microsoft.com/config/ubuntu/16.04/mssql-server.list > /etc/apt/sources.list.d/mssql-server.list

```
. ## Install SQL
```
8. sudo apt-get update

```
9. sudo apt-get install -y mssql-server
```
11. ## Configure SQL

```
12. sudo /opt/mssql/bin/sqlservr-setup
```
- 
- 14. ## Check if SQL is running
- 15. systemctl status mssql-server

### Installation

# Demo-Time

#### Besonderheit

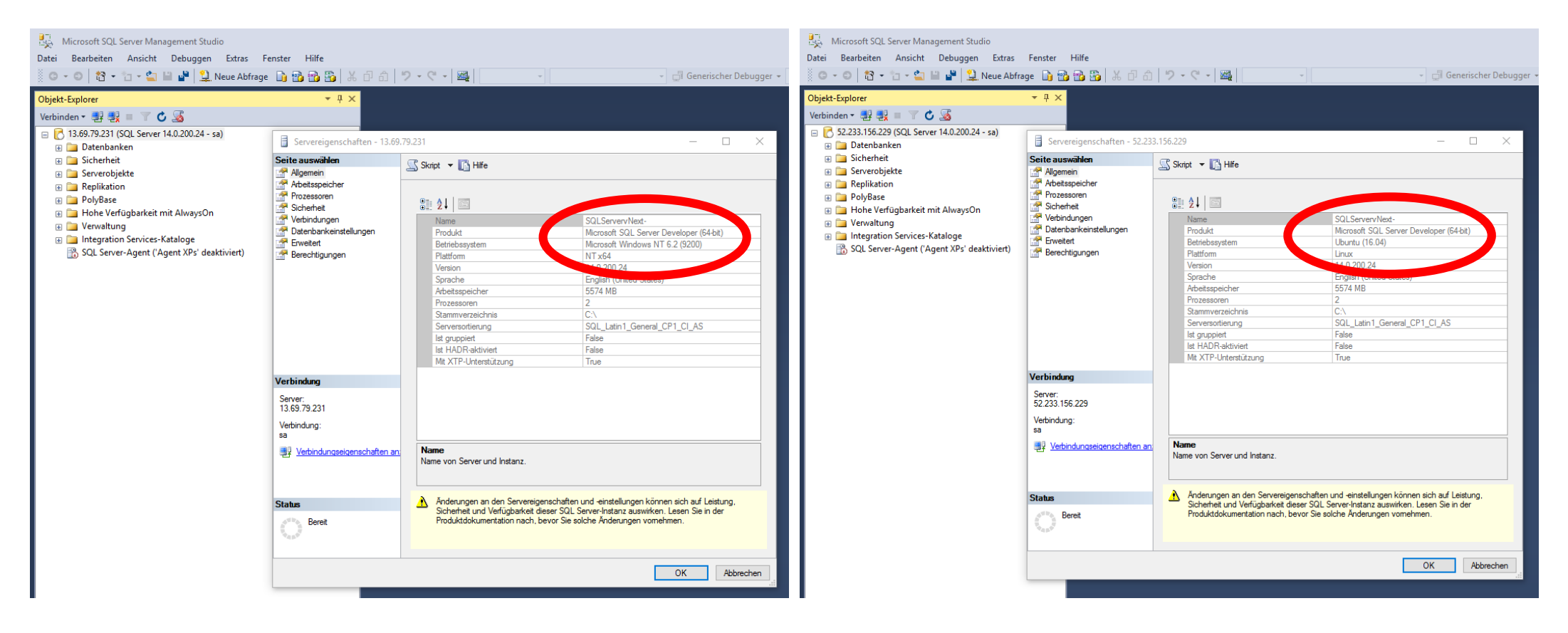

#### SSMS v16.x SSMS v17.0 RC1

## Konfiguration

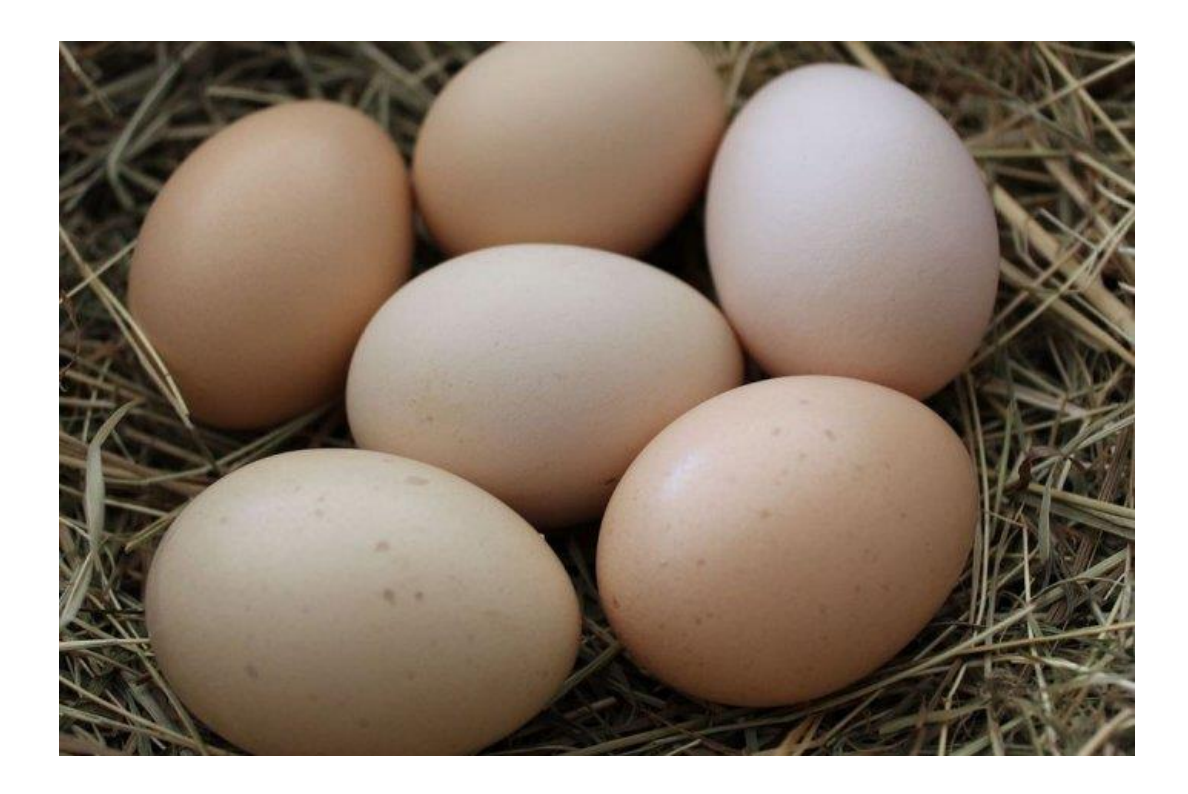

Fast analog zum SQL Server 2016 Powershell, ManagementStudio, TSQL

NEU – Kommandozeile - mssql-conf

## Konfiguration – mssql-conf

#### **Erstellen neuer Daten-/Tlog-Verzeichnisse (Mountpoints/Filesysteme)**

sudo mkdir /tmp/data sudo mkdir /tmp/tlog

#### **Berechtigungen und Eigentümer der Verzeichnisse anpassen**

sudo chown mssql /tmp/data sudo chgrp mssql /tmp/data sudo chown mssql /tmp/tlog sudo chgrp mssql /tmp/tlog

#### **Default-Pfade für Data und Tlog ändern**

sudo /opt/mssql/bin/mssql-conf set defaultdatadir /tmp/data sudo /opt/mssql/bin/mssql-conf set defaultlogdir /tmp/tlog

#### **Restart the SQL Server service as instructed by the configuration utility:**

sudo systemctl restart mssql-server

## Konfiguration – mssql-conf

# Demo-Time

## Migration / Restore

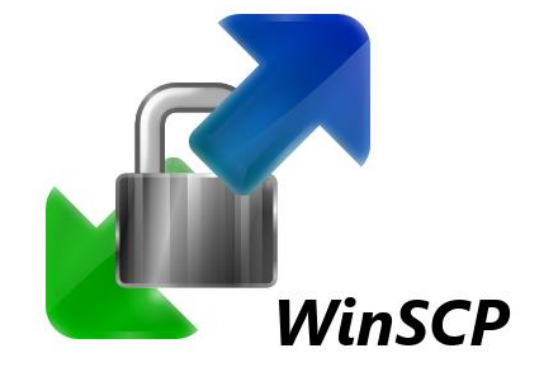

RESTORE DATABASE AdventureWorks FROM DISK = '/var/opt/mssql/backup/AdventureWorks2014.bak' WITH MOVE 'AdventureWorks2014\_Data' TO '/tmp/data/AdventureWorks2014\_Data.mdf', MOVE 'AdventureWorks2014\_Log' TO '/tmp/tlog/AdventureWorks2014\_Log.ldf'; GO

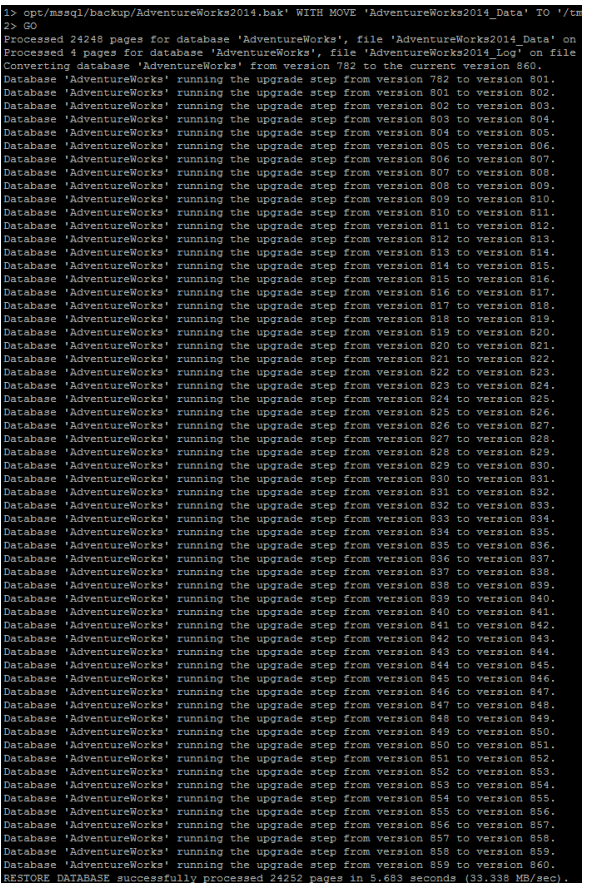

## Backup

sqlcmd -H localhost -U SA -Q "BACKUP DATABASE [AdventureWorks] TO DISK = N'/var/opt/mssql/backup/AdventureWorks2014\_Backup\_2017-02-09.bak' WITH NOFORMAT, NOINIT, NAME = N'AdventureWorks2014\_Backup\_2017-02-09', SKIP, NOREWIND, NOUNLOAD, STATS = 10"

sqlcmd -H localhost -U SA -Q "BACKUP LOG [AdventureWorks2014] TO DISK = N'var/opt/mssql/data/AdventureWorks2014\_ LogBackup\_2017-02-09.bak' WITH NOFORMAT, NOINIT, NAME = N'AdventureWorks2014 LogBackup 2017-02-09', NOSKIP, NOREWIND, NOUNLOAD, NORECOVERY , STATS = 5"

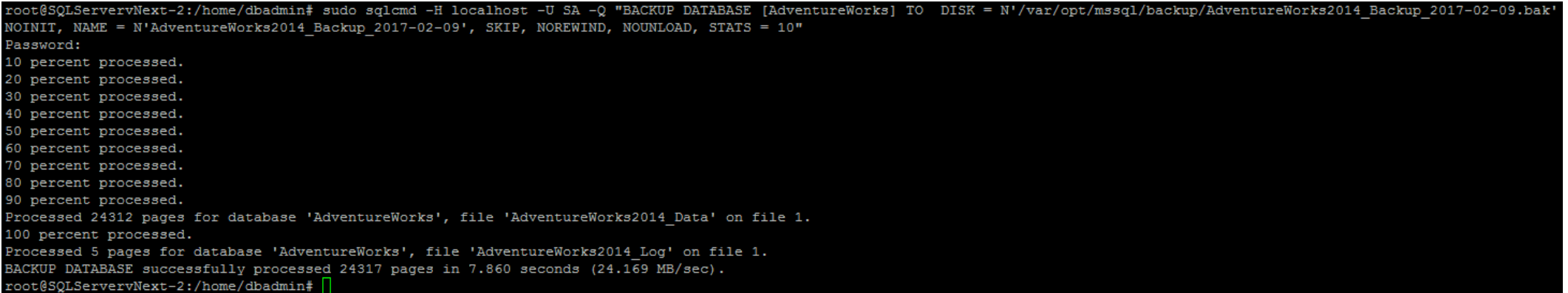

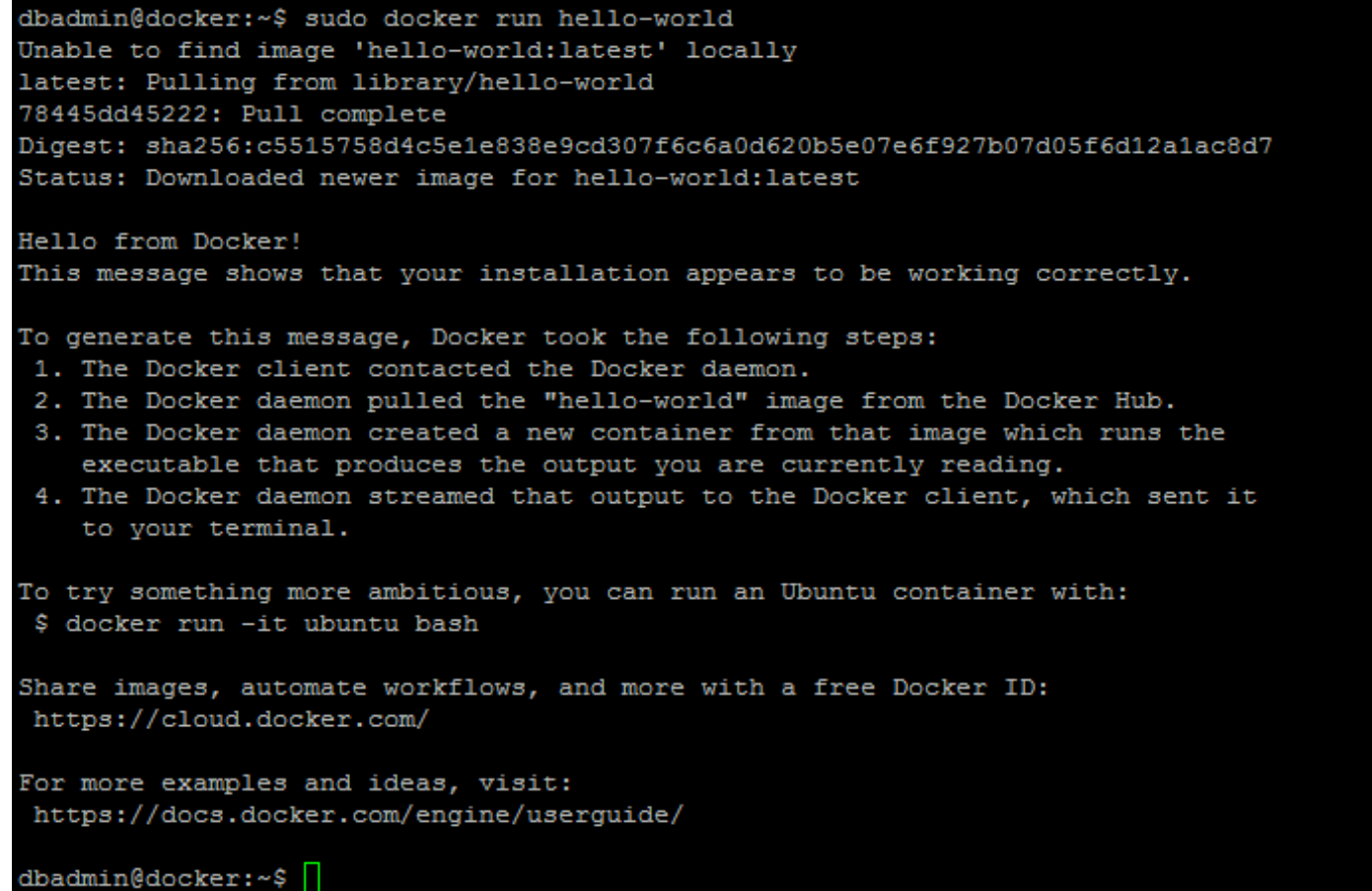

dbadmin@docker:~\$ sudo docker pull microsoft/mssql-server-linux Using default tag: latest latest: Pulling from microsoft/mssql-server-linux aed15891ba52: Pull complete 773ae8583d14: Pull complete d1d48771f782: Pull complete cd3d6cd6c0cf: Pull complete 8ff6f8a9120c: Pull complete 1fd7e8b10447: Pull complete bd485157db89: Pull complete 273a1970ce9c: Pull complete 6c4efc30bdcd: Pull complete fa79d909c949: Pull complete 3251c885d451: Pull complete Digest: sha256:c0588fe22b96140f73b27425ddc60efeae9a4fa9701cf3b22ccccdab15397486 Status: Downloaded newer image for microsoft/mssql-server-linux:latest  $dbadmin@docker:~~\S$ 

sudo docker run -e 'ACCEPT\_EULA=Y' -e 'SA\_PASSWORD=<YourStrong!Passw0rd>' -p 1433:1433 -d microsoft/mssql-server-linux

dbadmin@docker:~\$ docker run -e 'ACCEPT EULA=Y' -e 'SA PASSWORD= '-p 1433:1433 -d microsoft/mssql-server-linux docker: Got permission denied while trying to connect to the Docker daemon socket at unix:///var/run/docker.sock: Post http://%2Fvar%2Frun%2Fd docker.sock: connect: permission denied. See 'docker run --help'. dbadmin@docker:~\$ sudo docker run -e 'ACCEPT EULA=Y' -e 'SA PASSWORD= '-p 1433:1433 -d microsoft/mssql-server-linux b8415885c28f825ab2724300e6a70425204f8817b6dc922ed2de2ecd2dbc265b dbadmin@docker:~\$

sudo docker run -e 'ACCEPT EULA=Y' -e 'SA PASSWORD=<YourStrong!Passw0rd>' -p 1433:1433 -v <host directory>:/var/opt/mssql -d microsoft/mssql-server-linux

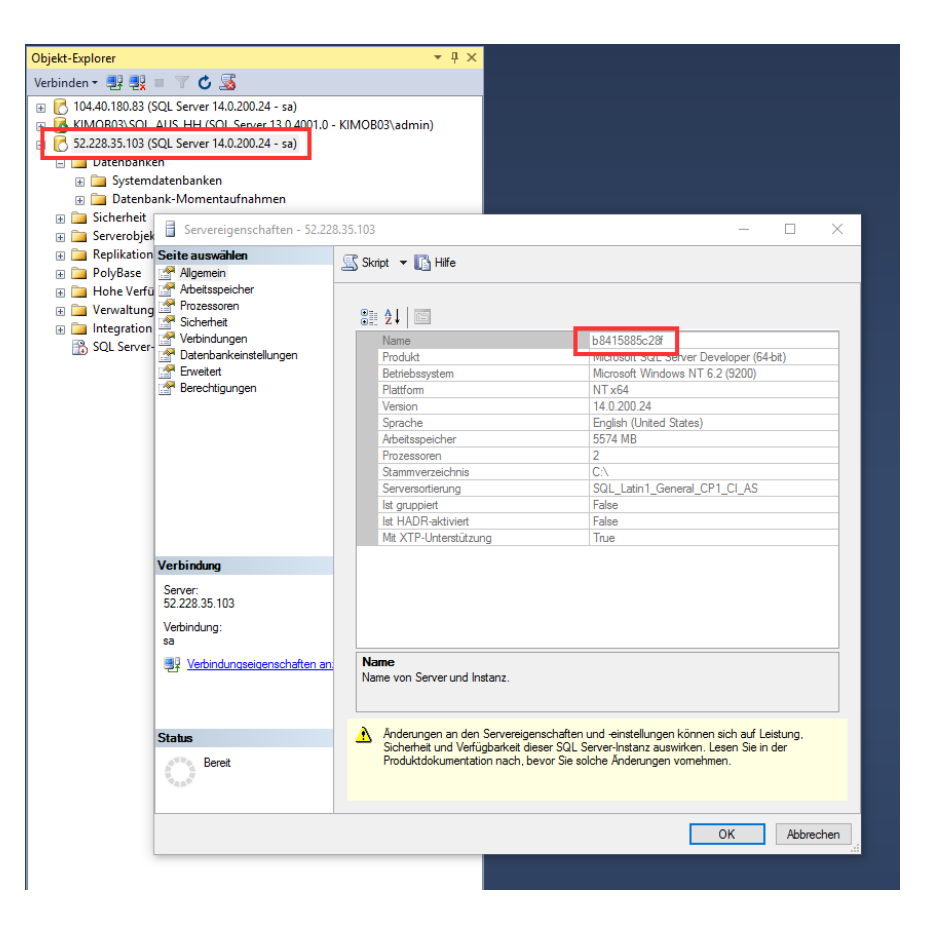

#### Wege zum Ziel

#### Logging Shipping => SQL Server vNext

https://dbafromthecold.wordpress.com/ 2017/01/25/transaction-log-shipping-insql-server-on-linux/

#### High Availability / Security mit HADR oder Availibility Groups

https://blogs.technet.microsoft.com/dataplatfor minsider/2016/11/30/sql-server-on-linux-highavailability-and-security/

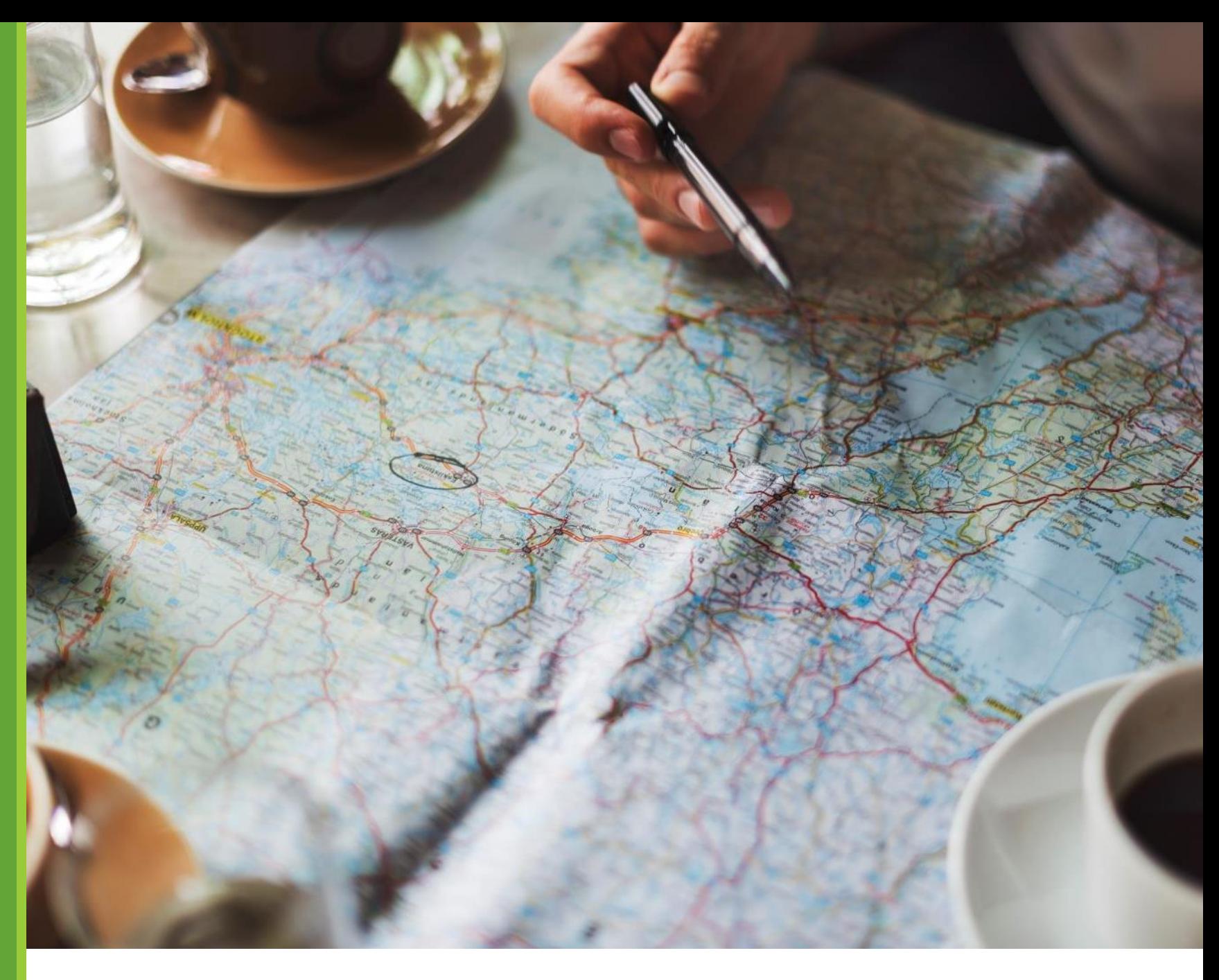

### Offene Fragen ???

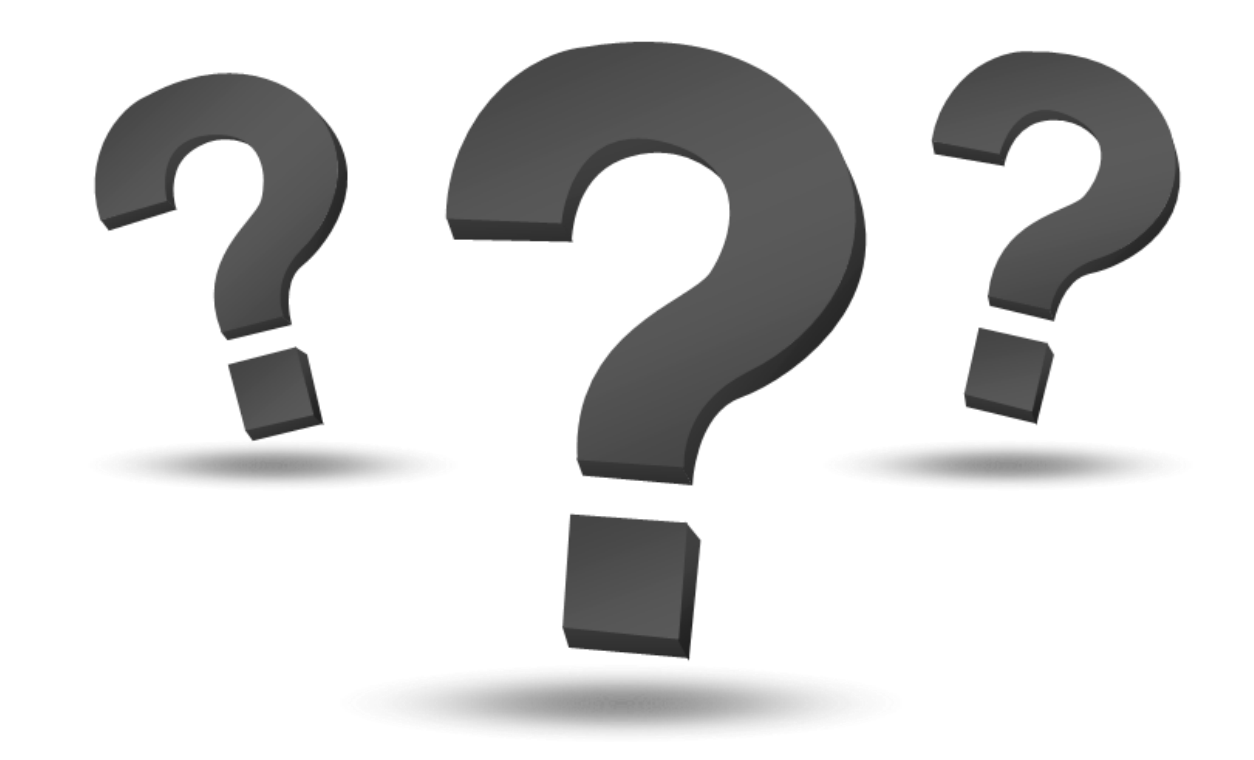

#### Infrastruktur auf Azure IaaS und SQL Server Best Practices

#### **Patrick Heyde**

- **In Vorbereitung** 
	- **Für dieses PASS Essential kann man sich bei**
	- **E-Mail:** [registrierung@sqlpass.de](mailto:registrierung@sqlpass.de)
	- **als Interessent unverbindlich vormerken lassen.** Wenn Ort und Zeitpunkt feststehen, werden alle Interessenten per Mail informiert und können dann entscheiden, ob man sich anmelden möchte.

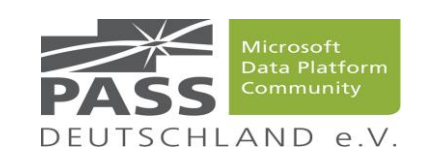

#### Infrastruktur auf Azure IaaS und SQL Server Best Practices

- Neue IT-Regeln Azure Infrastruktur Regeln für den SQL Server
	- Ressource Gruppen, Storage Account, Virtuelle Netzwerke, Virtuelle Maschinen
- Azure Storage für den SQL Server
	- **Premium Storage, Storage Pools, BlockBlob, PageBlob**
- SQL Server Konfigurationseinstellungen für Azure Virtuelle Maschinen TEMPDB – Positionierung und die Auswirkungen auf die Performance
- Azure Management Portal & Azure Account Portal
- Dynamische Hardware IaaS und deren Anwendung und Nutzen
- Azure Kosten bestimmen und vorab Planen
- An konkreten Beispielen, die mit dem eigenen Laptop und der eigenen Azure Subscription, wird der SQL Server über das Azure Management Portal aufgebaut.

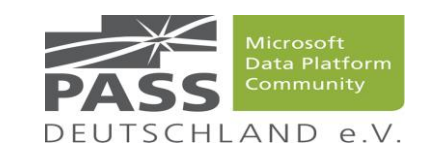

#### Professionelles Hosting in Azure mit SQL Server on Azure

#### **Patrick Heyde**

- **In Vorbereitung** 
	- **Für dieses PASS Essential kann man sich bei**
	- **E-Mail:** [registrierung@sqlpass.de](mailto:registrierung@sqlpass.de)
	- **als Interessent unverbindlich vormerken lassen.** Wenn Ort und Zeitpunkt feststehen, werden alle Interessenten per Mail informiert und können dann entscheiden, ob man sich anmelden möchte.

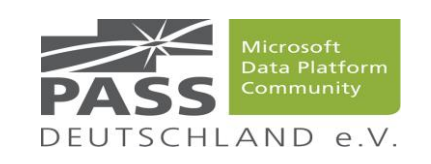

#### Professionelles Hosting in Azure mit SQL Server on Azure

- Neue IT-Regeln Azure Infrastruktur Regeln für den SQL Server
	- Ressource Gruppen, Storage Account, Virtuelle Netzwerke, Virtuelle Maschinen
- Aufbau von SQL Server in Azure Virtuelle Maschinen
- Automatisierung mit Azure Powershell cmdlets
	- Aufbau & Setup von SQL Server auf Azure Virtuelle Maschinen
	- Skalierung von SQL Server: Scale Up, Scale Down
	- **Extendung von Azure Custom Script Extentsion**
	- Verwendung von Azure Powerhsell DSC
- Aufbau von Dynamischen SQL Servern in IaaS und deren Anwendung
- Azure Kosten bestimmen und vorab Planen

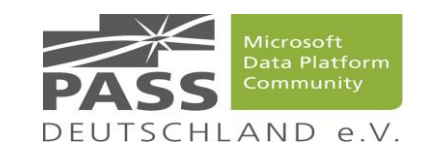

#### **Patrick Heyde**

- Patrick Heyde ist Technical Evangelist mit dem Schwerpunkt Microsoft Azure und zählte zu den ersten Nutzern der Azure IaaS Plattform-Features aus dem Jahr 2012.
- Mit seiner vorherigen 6-jährigen SharePoint- & SQL Server-Vergangenheit als Consultant und der Support Erfahrung als Support Escalation Engineer hat er klassische IT-Strukturen aufgebaut und betrieben.

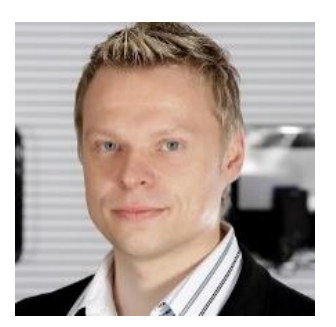

- Zu seinem Spezialgebiet zählt die Migrations- & Architekturberatung von klassischen IT-Strukturen nach Azure IaaS & PaaS für den Aufbau und anschließenden Hosting Betrieb mit neuen Automatisierungsanteilen. Parallel zu den Projekten findet man ihn als Sprecher auf Konferenzen und Usergroups.
- Mehr über hin findet man auf seinem [Technet-Blog](https://blogs.technet.microsoft.com/patrick_heyde/) und auf Twitter @patrickheyde.

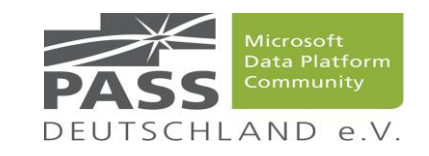